Zu Testzwecken und in Produktven Umgebungen ist es oft nötig, mehrere Webseiten mit unterschiedlichen PHP-Versionen zu hosten.

Hier eine Anleitung, wie man dieses einrichtet.

## **Mehrere PHP - Versionen installieren**

```
yum install php54-php-fpm.x86 64 php55-php-fpm.x86 64 rh-php70-php-
fpm.x86_64 rh-php71-php-fpm.x86_64 rh-php72-php-fpm.x86_64
```

```
sed -e 's/\[www\]/\[www-php54\]/' -i /opt/rh/php54/root/etc/php-
fpm.d/www.conf
sed -e 's/listen = 127.0.0.1:9000/;listen = 127.0.0.1:9000\nlisten =
127.0.0.1:60054/' -i /opt/rh/php54/root/etc/php-fpm.d/www.conf
sed -e 's/\[www\]/\[www-php55\]/' -i /opt/rh/php55/root/etc/php-
fpm.d/www.conf
sed -e 's/listen = 127.0.0.1:9000/;listen = 127.0.0.1:9000\nlisten =
127.0.0.1:60055/' -i /opt/rh/php55/root/etc/php-fpm.d/www.conf
sed -e 's/\[www\]/\[www-php70\]/' -i /etc/opt/rh/rh-php70/php-fpm.d/www.conf
sed -e 's/listen = 127.0.0.1:9000/;listen = 127.0.0.1:9000\nlisten =
127.0.0.1:60070/' -i /etc/opt/rh/rh-php70/php-fpm.d/www.conf
sed -e 's/\[www\]/\[www-php71\]/' -i /etc/opt/rh/rh-php71/php-fpm.d/www.conf
sed -e 's/listen = 127.0.0.1:9000/;listen = 127.0.0.1:9000\nlisten =
127.0.0.1:60071/' -i /etc/opt/rh/rh-php71/php-fpm.d/www.conf
sed -e 's/\[www\]/\[www-php72\]/' -i /etc/opt/rh/rh-php72/php-fpm.d/www.conf
sed -e 's/listen = 127.0.0.1:9000/;listen = 127.0.0.1:9000\nlisten =
127.0.0.1:60072/' -i /etc/opt/rh/rh-php72/php-fpm.d/www.conf
```
Ports via SELinux öffnen

```
semanage port -a -t http_port_t -p tcp 60054
semanage port -a -t http_port_t -p tcp 60055
semanage port -a -t http port t -p tcp 60070
semanage port -a -t http port t -p tcp 60071
semanage port -a -t http port t -p tcp 60072
```
From: <https://wiki.da-checka.de/>- **PSwiki**

Permanent link: **[https://wiki.da-checka.de/doku.php/wiki/centos/mehrere\\_php\\_versionen?rev=1548367183](https://wiki.da-checka.de/doku.php/wiki/centos/mehrere_php_versionen?rev=1548367183)**

Last update: **2019/01/24 22:59**

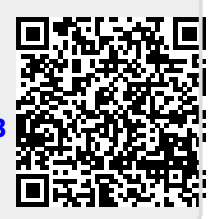